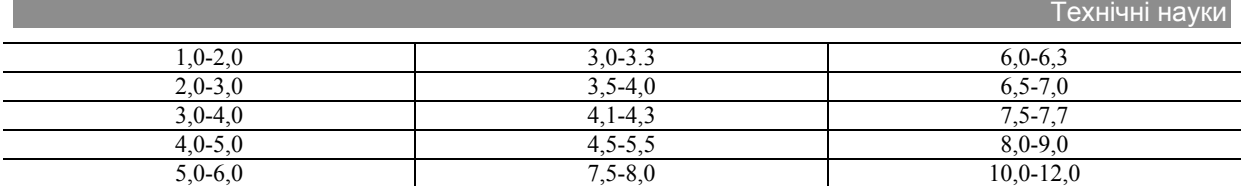

**Выводы и направление дальнейших исследований.** Технологические процессы переработки горной массы на промплощадках сопровождаются пылевыделением, основным источником которого является эрозия почв на отвалах карьеров и в штабелях руды на открытых складах. Запыленность атмосферы на промплощадках и за их пределами превышает предельнодопустимые величины. Интенсивность сдувания пыли с поверхностей штабелей зависит от физико-химических свойств горной массы, формирующих аутогезионные силы сцепления частиц и скорости ветра в приземном слое, превышение критических значений которого приводит к разрыву аутогезионных связей и дефляции частиц. Дальнейшие исследования будут направлены на разработку мероприятий по улучшению экологической ситуации на горных предприятиях с использованием шахтных вод.

#### *Список литературы*

1. **Лапшин А. Е.** Оценка эффективности гидрообеспылевания технологических процессов на горных предприятиях/ **Александр Егорович Лапшин**. // Разраб. рудн. месторожд., 1996. – Вып. 59. – С. 106-110.

2. **Лапшин А. Е.** Исследование процесса сдувания пыли с поверхности руды на открытых складах шахт. / **Лапшин А. Е., Слюсаренко В.Г., Гацкий А. К.** // Разраб. рудн. месторожд., 1994. – Вып. 55. – С. 142-149.

3. Справочник по рудничной вентиляции/. − М.: Недра. – 1988. –С. 65 – 85.

4. **Берлянд М. Е**. Прогноз и регулирование загрязнения атмосферы./ Берлянд М. Е. – Л.: Гидрометеоиздат, 1985  $- C. 31-40.$ 

5. **Зимон А. Д.** Адгезия пыли и порошков / **Зимон А. Д.** – М.: Химия, 1976.

6. А.с.: СССР №1214704 С 09 К 3/22, 1986. Пылесвязывающий состав универсин.

7. Методика расчета выбросов вредных веществ карьеров с учетом нестационарности их технологических процессов / ВНИИВТГ. – Кривой Рог, 1964 – С. 27-33.

Рукопис подано до редакції 17.03.13

УДК 519.7.004.94

Н.А. ХАРАДЖЯН, канд. пед. наук, доц., КПІ ДВНЗ "Криворізький національний університет" О.А. ХАРАДЖЯН, канд. техн. наук, доц.

Запорізький інститут економіки та інформаційних технологій, Кривий Ріг

# **ОСОБЛИВОСТІ РОЗРОБКИ ІНТЕРАКТИВНИХ ІНТЕРФЕЙСІВ У СКМ SAGE**

Розглядаються особливості побудови інтерфейсів системи комп'ютерної математики SAGE. Також наведено особливості реалізації інтерактивних інтерфейсів, які обумовлені структурою системи SAGE. Розглянуто реалізацію елементів інтерфейсів інтерактивних моделей для дослідження складних систем.

**Проблема та її зв'язок з науковими та практичними завданнями.** Протягом останніх десятиріч спостерігається тенденція до інтеграції багатьох сфер людської діяльності, відбувається синтез різних галузей науки. Зокрема, системи комп'ютерної математики (СКМ) впевнено займають місце в діяльності науковців, спрямованої на впровадження та застосування інформаційних технологій для розв'язання різноманітних задач.

Зростаюча складність досліджуваних процесів і явищ дала поштовх до формування поняття про складні динамічні системи, дослідження та аналіз яких в межах традиційної парадигми є надзвичайно ускладненими. Це зумовлено тим, що система має властивості, які не існують у її елементів, а також нестаціонарністю системи та наявністю великої кількості додаткових процесів. Моделі складних систем характеризуються великою розмірністю, їх аналіз базується на широкому використанні як методів аналізу так і методів моделювання.

У більшості випадків моделювання складних систем доцільно виконувати за допомогою систем комп'ютерної математики (СКМ). Більшість СКМ мають стандартний набір можливостей:

основні математичні об'єкти: поліноми, ряди, раціональні функції, вирази загального виду, вектори, матриці;

системи використовують цілі, раціональні, дійсні, комплексні числа;

є декілька режимів роботи, що доповнюють один одного: редагування, діагностика, діалог,

-

<sup>.</sup> Хараджян Н.А., Хараджян А.Н., 2013

протокол роботи;

присутній зв'язок із засобами розробки програм: можливі підстановки, обчислення значень, генерація програм, використання бібліотек;

використовуються інтерфейси для зв'язку з офісними пакетами, базами даних, графічними програмними засобами і т.п.

**Аналіз досліджень і публікацій.** Системи комп'ютерної математики умовно можна поділити на дві великі групи: поширювані на комерційній основі та вільно поширювані. До першої групи - можна віднести, зокрема, MathCAD, Mathematica, Matlab, Maple, Statistica, до другої - SAGE, Maxima, MathPiper та інші.

В останні роки все більшої популярності набувають мережеві надбудови над існуючими системами комп'ютерної математики - Web-СКМ, застосування яких надає можливість виконання обчислень у середовищі Web-браузера (за технологіями AJAX та JSP), мобільний доступ до обчислювальних програм та даних.

Зникнення потреби виконання установки обчислювального ядра Web-СКМ на клієнтській машині розв'язує проблему інсталяційної бази та ліцензування програмного забезпечення. Представниками класу мережевих систем комп'ютерної математики на сьогодні є MathCad Application Server, MapleNet, Matlab Web Server, webMathematica, wxMaxima та SAGE [4].

**Постановка завдання.** З урахуванням вищезазначених особливостей систем комп'ютерної математики поставлено задачу: розробити моделі з інтерактивними інтерфейсами для моделювання складних систем з урахуванням особливостей СКМ Sage.

**Викладення матеріалу та результати.** Sage є безкоштовним вільнопоширюваним середовищем математичних обчислень для виконання символьних, алгебраїчних та чисельних розрахунків, інтерфейс та ядро якого написані мовою програмування Python. SAGE об'єднує можливості популярних математичних програм та бібліотек, таких як PARI, GAP, GSL, Singular, MWRANK, NetworkX, Maxima, Sympy, GMP, Numpy, matplotlib [5].

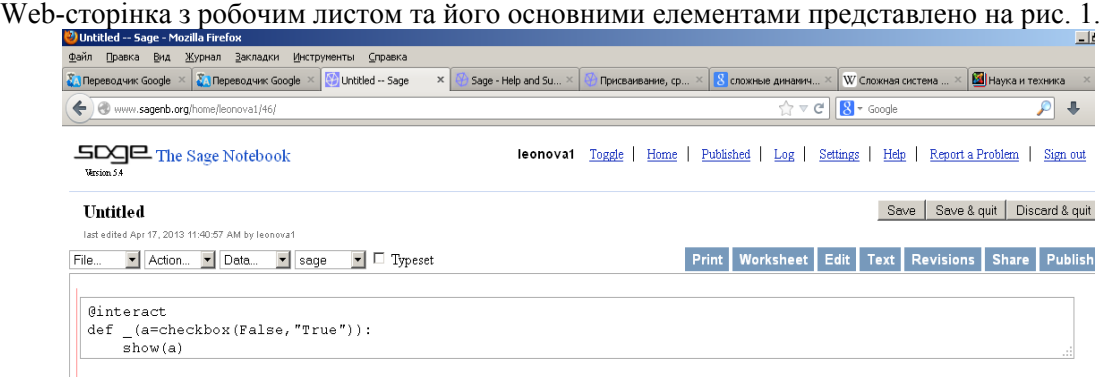

**Рис. 1.** Відкритий робочий лист

З даними робочого листа можна працювати у режимах *Рабочий лист*, *Редактировать* та *Текст*.

Режим *Рабочий лист* –режим перегляду та виконання математичних розрахунків.

Режим *Текст* служить для відображення даних робочого листа (завдань, команд та результатів) у текстовому (нерозміченому) форматі.

В основному режимі роботи користувач має можливість ввести у прямокутну комірку команду чи програмний код для виконання математичних розрахунків та переглянути результат обчислень.

Виконання обчислень у комірці розпочинається при натисканні комбінації клавіш <Shift> + <Enter> або вибору посилання «evaluate». Під коміркою з'явиться індикатор виконання обчислень на сервері Sage. По завершенню обчислень під коміркою відображається результат обчислення або повідомлення про помилку.

Результати обчислень можуть бути подані у текстовому форматі (за замовчуванням) або у природній математичній формі.

Розробка моделі у СКМ SAGE, як і у будь якій іншій системі має дві сторони: розробка безпосередньо математичних методів та розробка інтерфейсу з користувачем.

Як показано вище, СКМ SAGE має специфічний web-інтерфейс, що накладає особливості на взаємодію користувача з моделлю або програмою обчислень:

комірки обчислюються послідовно;

у кожній комірці можливо створити тільки один обробник подій інтерфейсу користувача; створення додаткових вікон неможливо;

елементи управління повинні бути створені (описані) до початку виконання програми.

Не зважаючи на дані обмеження, особливості інтерфейсу дозволяють гнучко використовувати можливості мови HTML та Tex для відображення результатів обчислень.

Визначення кожного елементу управління здійснюється мовою Python за допомогою декоратора @interact, після якого ключовим словом def оголошується функція створення інтерфейсу та обробник подій від елементів інтерфейсу. Аргументами функції є змінні, яким присвоєно результат виконання функції, що відповідає за створення елементу управління.

```
Елементи управління: 
повзунок
slider(vmin, vmax, step_size, default, label, display_value),
range_slider(vmin,vmax,step_size,default,label]), 
прапорець
checkbox(default,label), 
меню вибору
selector(values,label,default,nrows,ncols,width,
buttons) 
«Поле для введення» 
input_box(default,label,type,width,kwargs),
«Комірки для введення» 
input_grid(nrows,ncols,default,label,to_value=lambda 
x:x,width), 
«Поле вибору кольору» 
color_selector(default,label,widget,hide_box),
У всіх елементах управління у полі label можливо використання HTML тегів, що дозволяє
```
#### створювати адекватні математичні підписи до елементів.

```
Елементи управління можливо використовувати одночасно, наприклад
@interact
```

```
def f(begin=input box(default="2", label="Початковий проміжок часу"),
```

```
 end=input_box(default="200",label="Кінцевий проміжок часу"), 
 step=input_box(default="2",label="Крок"), 
c=selector (["", "Дерева", "Радіальна", "Далі"],
 label="Форма графу",buttons=True), 
 ):
```
Фрагмент створеної комірки наведено на рис. 2. А особливості відображення елементів інтерфейсу наведено на рис. 3-4.

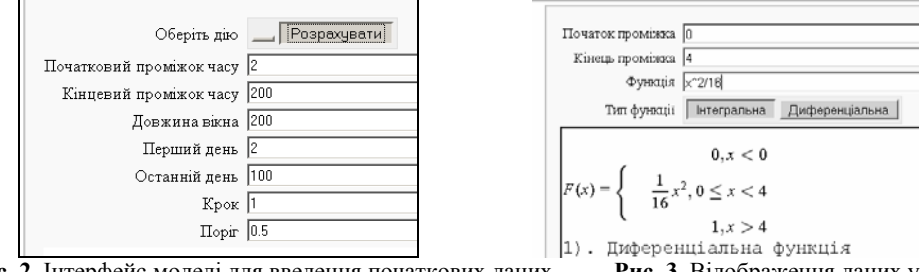

**Рис. 2.** Інтерфейс моделі для введення початкових даних **Рис. 3.** Відображення даних <sup>у</sup> математичній нотації

 $\Gamma$ 

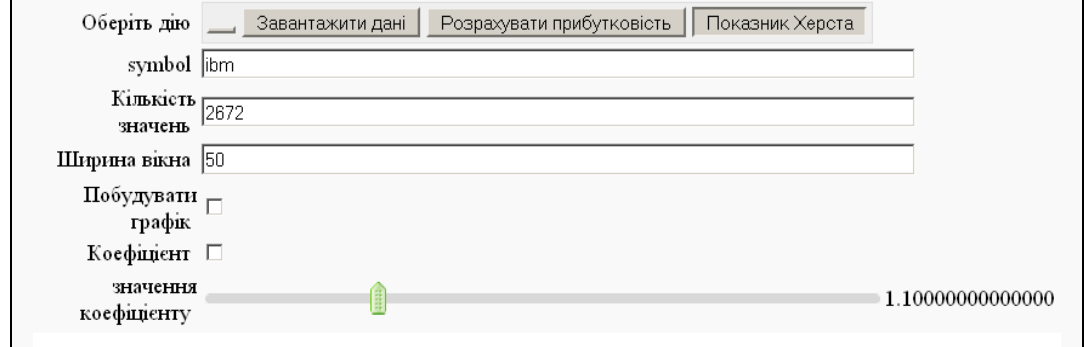

┑

**Рис. 4.** Інтерфейс програми мультифрактального аналізу детрендованих флуктуацій

Елементи управління можливо розміщувати тільки на початку комірки. Це обумовлено архітектурою СКМ SAGE: після початку обчислень код програми передається на сервер, який повертає, або сформований скрипт для формування елементів управління. Кожний елемент управління відправляє на сервер інформацію про свій стан і тільки після отримання цієї інформації виконується функція-обробник даного інтерфейсу. Дана архітектура не дозволяє чергувати елементи управління і результати обчислень. Однак структуру елементів управління можна змінити з урахуванням значень елементів управління даної комірки.

**Висновки та напрямок подальших досліджень.** Архітектурні особливості систем комп'ютерної математики SAGE дозволяють створювати інтерактивні інтерфейси, зокрема інтерфейси для програм моделювання структурних характеристик складних динамічних систем. Практична значущість застосування інтерактивних інтерфейсів дозволяє підвищити якість створених моделей та компонентів СКМ SAGE.

Наведені інтерфейси моделей з серії моделей, що дозволяють досліджувати складні динамічні системи за допомогою різних сучасних підходів та парадигм [3].

## *Список літератури*

1. Синергетичні та еконофізичні методи дослідження динамічних та структурних характеристик економічних систем: монографія / [В. М. Соловйов, В. Д. Дербенцев, О. А. Сердюк, О. Д. Шарапов]. - Черкаси: Брама-Україна, 2010. – 287 с.

2. **Соловйов В. М.** Математична економіка : навчально-методичний посібник для самостійного вивчення дисципліни / В. М. Соловйов. – Черкаси, 2008. – 137 с.

3. **Хараджян Н. А.** Моделювання складних економічних систем / **В.М. Соловйов, В.В. Соловйова, Н. А. Хараджян** – Кривий Ріг : Видавничий відділ НМетАУ, 2010. – 119 с.

4. Sage: Open Source Mathematics Software [Electronic resource]. – Access mode : http://www.sagemath.org/.

5. /Stein W. Sage Programming Guide / Stein W., Joyner D. – 2008. – 86 p.

Рукопис подано до редакції 17.03.13

### УДК 627.832

Д.В. ПОПРУГА. , канд. техн. наук, доц., О.І. ВАЛОВОЙ, канд. техн. наук, проф. ДВНЗ «Криворізький національний університет»

## **ПРОБЛЕМИ МОНІТОРИНГУ ТЕХНІЧНОГО СТАНУ БУДІВЕЛЬ І СПОРУД**

Розглядаються основні проблеми діагностики технічного стану будівель та споруд. Аналізуються наукові основи побудови системи моніторингу та прогнозу технічного стану будівель і споруд.

**Проблема та її зв'язок з науковими та практичними завданнями.** Значна кількість випадків катастрофічного руйнування будівель та споруд, що відбуваються в останні роки у різних державах незалежно від рівня їх розвитку, говорить про гостру необхідність застосування новітніх технологій діагностики та моніторингу будівель та споруд.

Існуючі підходи діагностики носять локальний, руйнівний характер та спираються, в першу чергу, на візуальному та міцностному контролях з відбором проб матеріалу та вивченням конструктивного виконання окремих конструктивних елементів шляхом розкриття вузлів, захисних шарів та інше. Виконуючи локальний контроль, можна не визначити головний механізм та причини вразливості об'єкту до впливу можливих навантажень [1].

**Аналіз останніх досліджень.** Дослідженню конструкцій та споруд, що підлягають підсиленню, присвятили свої роботи А.Я. Барашиков, С.В. Бондаренко, Б.А. Боярчук, Г.В. Гетун, О.Б. Голишев, О.Ю. Єрьоменко, О.Д .Журавський, І.В. Задорожнікова, П.І. Кривошеєв, Є.Ф. Лисенко, Г.А. Молодченко, Л.А. Мурашко, Й.П. Новаторський, Р.С. Санжаровський, П.О. Сунак, Г.Н. Хайдуков, О.Л. Шагін, В.С. Шмуклер, А. Касассбех, Г.В. Чанг, Л.М. Лі, М.А. Максур і багато інших.

**Постановка задач досліджень.** Перед авторами було поставлене завдання проаналізувати сучасні системи моніторингу і діагностики технічного стану будівель та основні проблеми пов'язані із цим.

**Методика та результати досліджень.** Технічний стан будівлі - це сукупність якісних і кількісних показників, що характеризують експлуатаційну придатність будівлі та її частин порів-

-

<sup>.</sup> Попруга Д.В., Валовой О.В., 2013